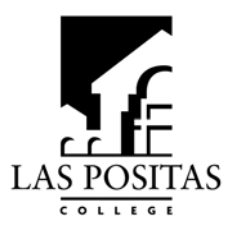

## **INSTRUCTIONAL PROGRAM REVIEW COMMITTEE INSTRUCTIONS FOR SUBMITTING PROGRAM REVIEW**

- 1. Faculty will use Blackboard to submit their completed program reviews and any necessary attachments.
- 2. The completed program review should consist of:
	- Part I: Self-Study
	- Part II: Planning forms (Maintenance and/or Development forms, as needed)
	- Optional attachments (attach if needed):
		- o SLO timeline
		- o SLO data sheet
		- o Curriculum spreadsheet (2008)
	- Other attachments as needed to support the self-study and/or the planning forms
- 3. Process and timeline for completing program review:
	- Review your completed program review with your Dean. Your Dean should tell you the deadline for submitting your program to him/her for review.
	- After reviewing your program review with your Dean, submit your program to the IPRC via Blackboard by Nov. 5. (*NOTE to IPRC members: demo to be conducted at the end of the presentation of the talking points)*
		- o The authors of the program review are responsible for submitting the program to the Instructional Program Review committee via Blackboard.
	- All documents submitted for review should be in either word document or excel format.
	- Naming files: title format for each file submitted is

Discipline name of document

## **Examples**:

The mathematics department self-study document would be named math\_self\_study

The English department planning form for maintenance of instructional assistant positions would be named

english\_maintenance\_IA

The Psychology department planning form for development requesting a new position would be named

psych\_development\_new\_position

4. Validation will be conducted by the IPRC during the month of November. Validation is a peer-review process intended to recognize the hard work of authors and disciplines and to support the integration of program review with planning and budget processes.

## **SUBMITTING VIA BLACKBOARD**

- Author of program review logs into Blackboard
- Click on the link for Instructional Program Review
- Click on the green button 2010 Submissions (left-hand column of the window)
- You will use the link **Upload Your Files Here** to submit your program review documents as per the instructions below:
- To upload your Program Review files, do the following:
	- 1. Click the Upload Your Files Here link above.
	- 2. On the submission page, click the Browse for Local File button. Locate the file on your computer, click to highlight it, then click Open.
	- 3. If you have more files to upload, repeat Step 2 for each file.
	- 4. When finished, click Submit.
- Logout after you have uploaded all necessary files.

Please feel free to contact Teri Henson or Elena Cole with questions or concerns.

Thank You!